## HÆ\*a») ng da°«n reset password cho hosting plesk

Authored by: **ThA**¢n Trổng DưÆjng

Saved From: ./article.php?id=47

Ä•Äfng nhá<sup>o</sup>-p vào reseller cá»§a plesk -> Chổn "Domains"

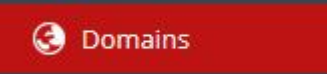

Tìm domain chính cá»§a hosting cá<sup>o</sup>§n reset password -> chổn "Subscriber" cá»§a hosting

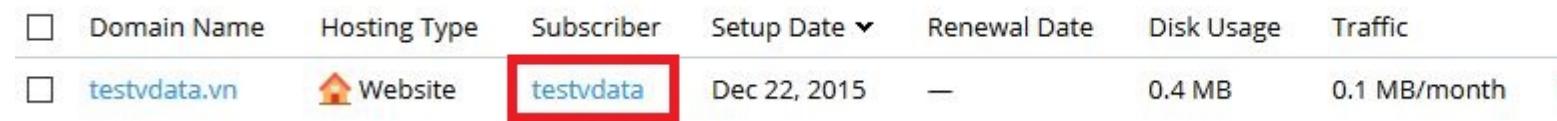

## Chá» <sup>on</sup> "Change Login Info"

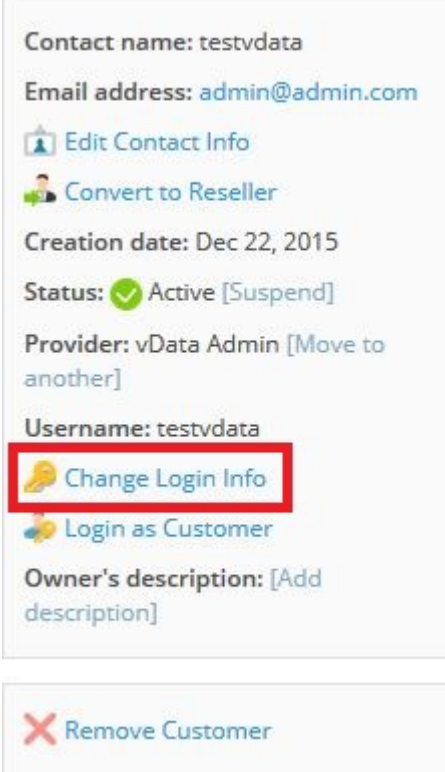

Nhá<sup>o</sup>-p password má»<sup>,</sup> i cá»§a hosting -> Chổn "OK"

## Editing Login Info of testvdata

This is where you change the username and password that the customer uses to access their Customer Panel.

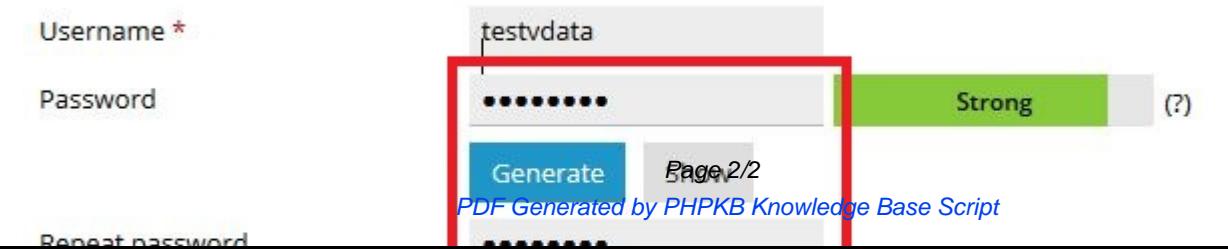